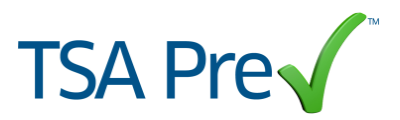

## *How to Use a CBP Trusted Traveler PASS ID to Access TSA Pre* ∕<sup>™</sup>

U.S. citizens who have been approved for a U.S. Customs and Border Protection (CBP) Trusted Traveler program (Global Entry, NEXUS, SENTRI) may be eligible for expedited security screening with TSA Preê. CBP Trusted Traveler members hold a unique PASS ID that is located on the back of their membership card. In order to participate in TSA Pre $\checkmark$ <sup>TM</sup> you must be a U.S. citizen flying domestically on a participating airline, including Alaska Airlines, American Airlines, Delta Air Lines, United Airlines or US Airways.

Members interested in participating in TSA Preê should enter their PASS ID into the 'Known Traveler' field when 1) booking a flight reservation 2) saving their PASS ID in their Alaska, American, Delta, United, or US profile or 3) booking through a third party.

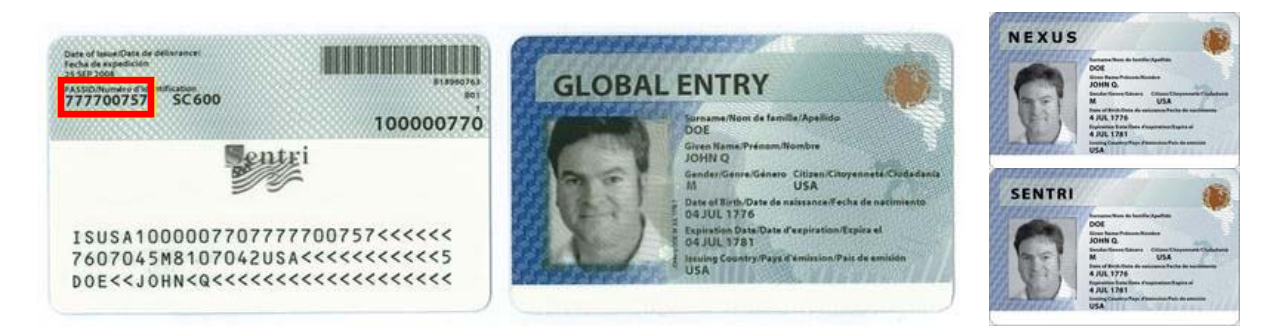

*Note: CBP Trusted Traveler members who do not have a card can find their PASS ID on their online GOES account by following these directions [http://www.globalentry.gov/pdfs/find\\_ge\\_card.pdf.](http://www.globalentry.gov/pdfs/find_ge_card.pdf)* 

## **Qualifying for TSA Pre™ using a PASS ID**

CBP Trusted Traveler members can utilize their PASS ID to become eligible for TSA Pre $\checkmark$ <sup>TM</sup> by:

- *1. Making a flight reservation:* 
	- Passengers must enter their PASS ID into the 'Known Traveler' field when making a reservation with participating airlines to be eligible for TSA Pre $\sqrt{T}M$ .
- *2. Updating their profiles:* 
	- Passengers , may be eligible for TSA Pre $\sqrt{m}$  on all future reservations by updating their airline profiles with their PASS ID on:
		- o Alaska Airlines:
			- Sign in to their Alaska Airlines profile on www.alaskaair.com, click **My Account,** select **Settings & Preferences,** under **International Travel Information** click the link for **Edit my Information**, enter a valid **PASS ID**  into the '**Known Traveler' field**, and click **Save**
		- o American Airlines:
			- Sign in to their AAdvantage profile on www.aa.com, access the **Personal Information and Password** tab, select **Edit** next to **Customs and Boarding Protection ID**, enter a valid **PASS ID**, and click **Submit**

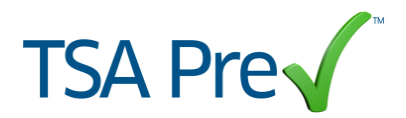

- o Delta Air Lines:
	- Sign in to their SkyMiles account, select **Save Your Secure Flight Passenger Data** under **Manage My Account**, update their **Secure Flight Passenger Data** by entering a valid **PASS ID** into the '**Known Traveler' field** and click **UPDATE**
- $\circ$  United Airlines:
	- Sign in to their MileagePlus profile on www.united.com, click **My Account**, click **Manage Profile**, under **Account Information** click **TSA Pre-Screening Program**, click the dropdown next to the **"I have a Known Traveler Number/PASS ID"** field, enter a valid **PASS ID**, check the box for "**I would like to participate in the TSA pre-screening program**," click **Save**
- o US Airways:
	- Sign in to their Dividend Miles account on www.usairways.com, under **Dividend Miles** click **My account**, click **Account Information**, scroll down to the bottom of the page then enter a valid **PASS ID** into the **Known Traveler #** field, click **Save Changes**

## *3) Using a third party booking agent:*

- Online:
	- o Since every site is unique, be sure to enter a valid PASS ID into the 'Known Traveler' field before finalizing your reservation.
- Making a phone call:
	- o Tell the travel agent to enter your PASS ID into the 'Known Traveler' field when making a flight reservation

## **General Information**

- Delta http://www.delta.com/traveling\_checkin/travel\_tips/airport/pre-check.jsp
- American http://www.aa.com/i18n/urls/tsaprecheck.jsp
- Alaska http://www.alaskaair.com/content/travel-info/before-your-trip/pre-check.aspx
- United [https://hub.united.com/en-us/News/Company-Operations/Pages/tsa-precheck](https://hub.united.com/en-us/News/Company-Operations/Pages/tsa-precheck-speeds-screening-process.aspx)[speeds-screening-process.aspx](https://hub.united.com/en-us/News/Company-Operations/Pages/tsa-precheck-speeds-screening-process.aspx)
- US Airways http://www.usairways.com/en-US/dividendmiles/tsa\_precheck.html
- TSA.gov List of Pre $\sqrt{TM}$  airports http://www.tsa.gov/what\_we\_do/participation.shtm
- Example of a Known Traveler Number field -

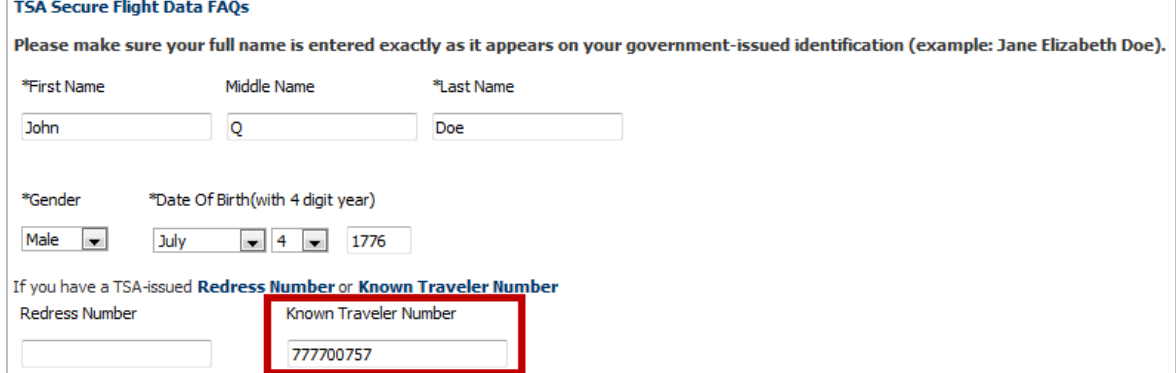